## **COMUNICAZIONE AGGIUNTIVA AL CONTRATTO DI LAVORO**

(Dlgs  $104/2022 - art 4$  e Dlgs  $152/1997$  artt.  $1 - 4$ )

### **Istruzione per consultazione CCNL su portale CNEL**

Riportiamo di seguito le istruzioni per l'accesso all'archivio CCNL, sul portale CNEL

**1.**Collegarsi al sito<https://www.cnel.it/Archivio-Contratti/Contrattazione-Nazionale/Ricerca-CCNL>

## **2.** Verrà visualizzata la seguente maschera di ricerca

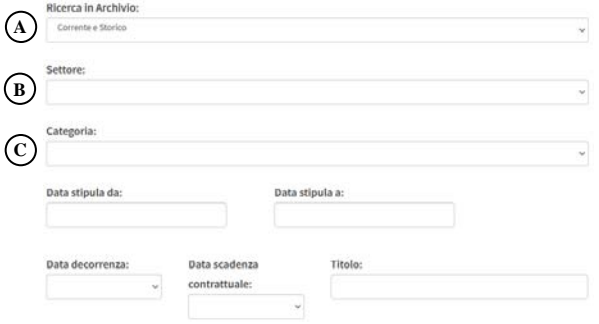

# **A**) **Ricerca in Archivio**

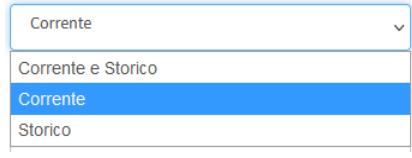

È possibile selezionare una delle 3 opzioni. L'opzione "Corrente" indica i contratti in essere, mentre "Storico" indica i contratti previgenti.

## **B**) **Settore**

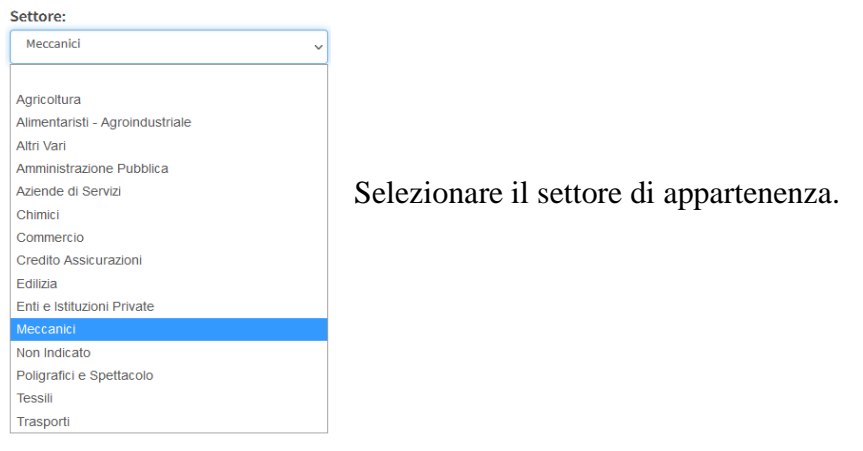

## **C**) **Categoria**

#### Categoria:

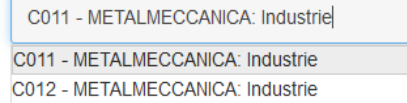

C01M - METALMECCANICA: Industrie (ESAARCO)

Selezionare il CCNL applicato, tramite codice CNEL. Corrisponde al codice riportato nel suo "Contratto individuale di lavoro" ovvero nella "Comunicazione aggiuntiva", come nell'esempio qui sotto:

#### CONTRATTO DI LAVORO A TEMPO INDETERMINATO

#### tra TACCHINI OFFICINE SRL MT 20026 ALNE PER L'IND.ALIME.<br>Atore di lavoro,

 $\bullet$ GIANCARLO<br>DOMODOSSOLA **NASO**<br>VIA MATTEOTTI 140 VB 28845 MB data nascita 2.08.1975 

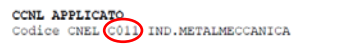

### **Contratto di lavoro Comunicazione aggiuntiva**

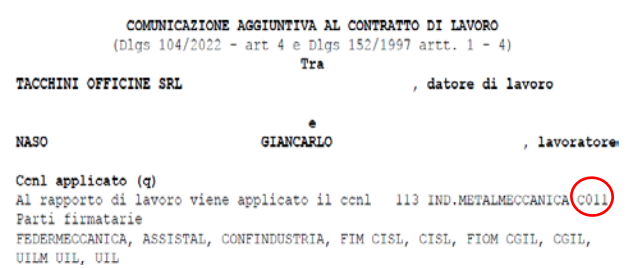